# Receiving Documents From Tenstreet<br>API Guide (rev 10/2017)

# Contents

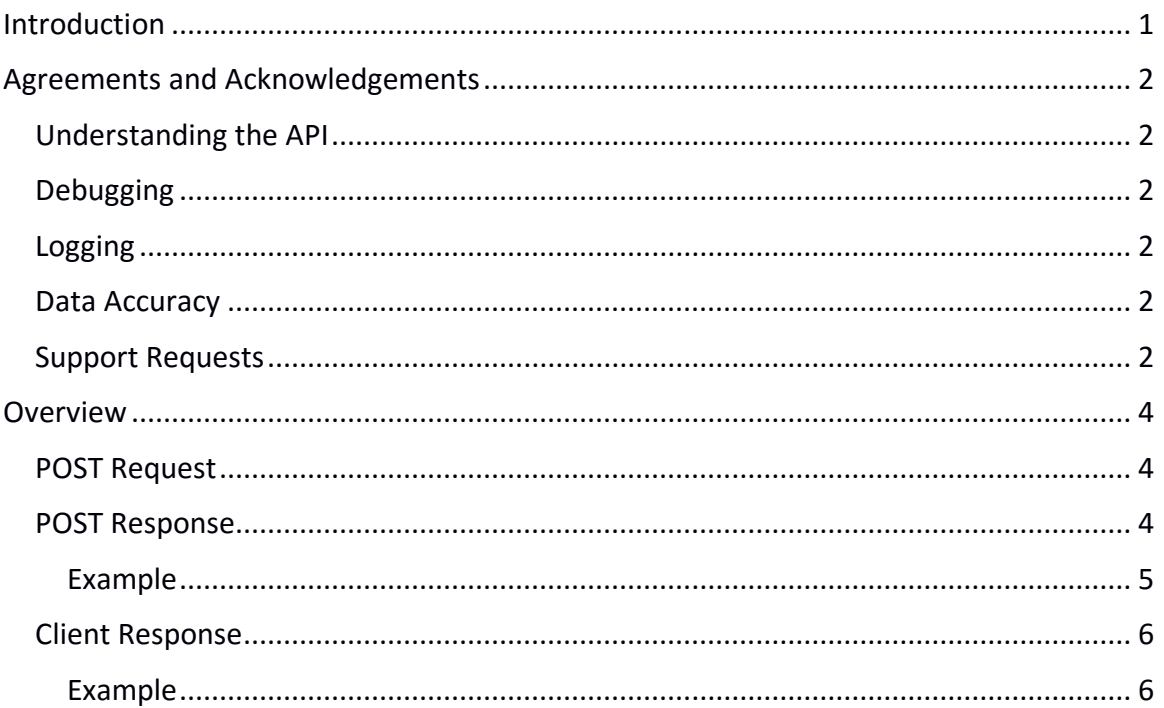

# <span id="page-1-0"></span>Introduction

The Tenstreet API makes it possible to send documents from our dashboard to your system via an XML POST. A process is executed in the Tenstreet Dashboard, which will then post to an address that you have supplied to Tenstreet. We POST the XML as a UTF-8 string with a content-type text/xml. Your listener must be able to accept secure connections (SSL). We only use SSL to send data/documents to ensure the privacy of information contained within our systems while they are in transit to you. When the listener has been set up, please notify Tenstreet so that final completion steps can be performed.

Most of the fields in the export are straightforward, but if you have any questions, please let us know. We do add additional elements from time to time as the scope of our application and processes.

# <span id="page-2-0"></span>Agreements and Acknowledgements

# <span id="page-2-1"></span>Understanding the API

You are responsible for understanding the basics of xml and HTTP posting, and understanding the information contained within this document.

# <span id="page-2-2"></span>Debugging

You are responsible for parsing the Tenstreet response for debugging purposes. Failure to do so will result in data not being accepted into the system. If the posting type requires you to send a response back to our system, you are also responsible for sending that response, otherwise our system will not consider operations complete.

## <span id="page-2-3"></span>Logging

We expect you to keep both post and response logs of data that has been sent and received. **We expect this to be kept for at least 1 calendar year**. Tenstreet keeps the same data for 1 calendar year. This ensures the ability to audit all transactions from both sides.

## <span id="page-2-4"></span>Data Accuracy

If you have access to update multiple accounts (usually in the case of a job board), you also acknowledge that you will be responsible for posting the correct information to the correct account. Tenstreet will only validate that the passed Company ID and Password match, but will not attempt to validate that the information being sent belongs to the Company ID provided.

# <span id="page-2-5"></span>Support Requests

We want you to receive and send data to our system as your business use requires. We have a dedicated support group that handles requests about integrating your data with us at [integrations@tenstreet.com.](mailto:integrations@tenstreet.com)

If you need to contact us for support, please note that we are working toward getting you a response in the order it was received in the support queue, and that can take several elapsed working days. Sending more requests will just put your need further behind in the queue as we will have to handle them all separately. So please send one really well-formed request at a time.

This service is very popular, technical, and requires us to free up resources to answer your questions. But we *will* get to them.

#### When sending support requests, **please include**:

----------------------------------------------

a) The Tenstreet XML response you are receiving if you are receiving one at all

b) your outbound or inbound ips (as relevant)

c) The URL you are posting to, as it is quite often that clients post to the development URL for their production data and get a response that says the company id is invalid, so make sure you are posting to the right environment.

d) The XML you are sending or receiving (as relevant), This speaks volumes to us, and will ultimately expedite your request. Do not send us PII data like an SSN. Just replace that with xxx-xx-1234 in the file before you send it. Or delete it completely, it is not usually relevant to a support case.

e) A phone number, time zone, and time frame in which we can reach you. Often these issues are less overhead to resolve with a single phone call rather than multiple emails.

# <span id="page-4-0"></span>**Overview**

# <span id="page-4-1"></span>POST Request

There is no POST request for this service. The process will be triggered by an internal Tenstreet process, which can be set up via your Tenstreet account manager.

#### <span id="page-4-2"></span>POST Response

The XML that is sent will consist of either your requested information, including the file being sent, or a rejection notice and a description of why the request was rejected. Please see the following table for a description of the nodes.

#### TenstreetXML

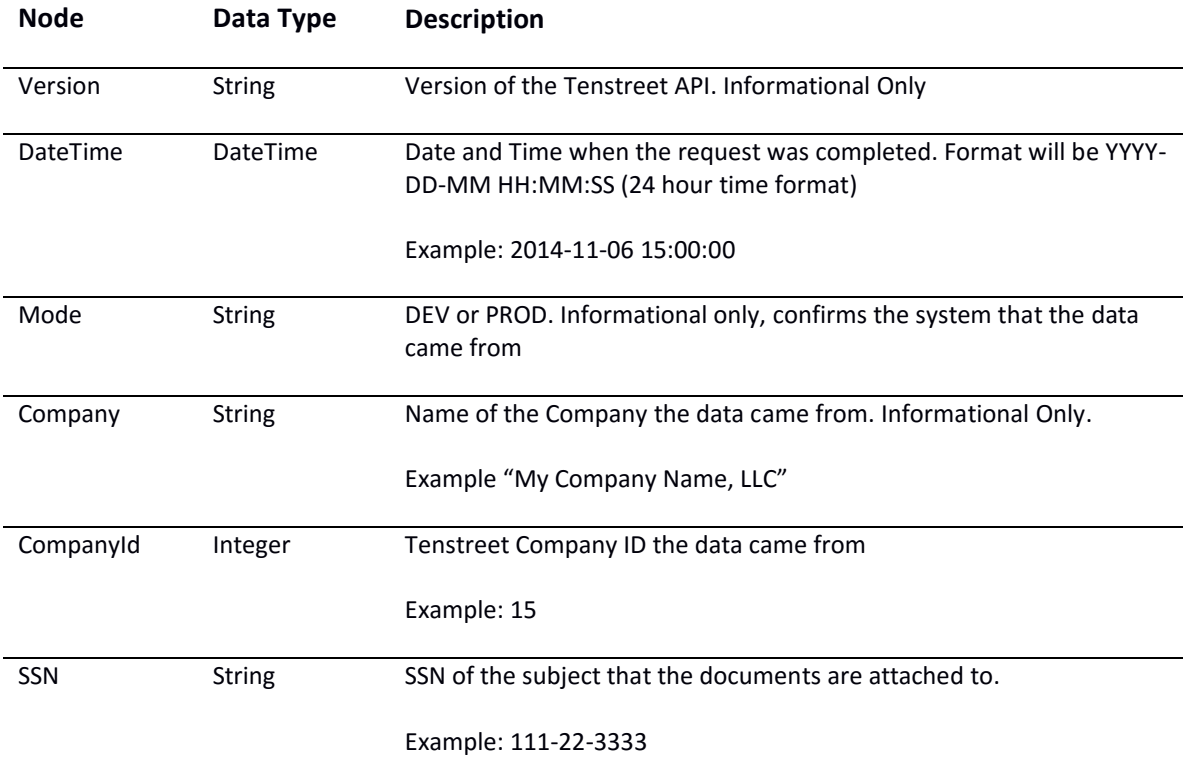

#### TenstreetXML\Payload\Action\File

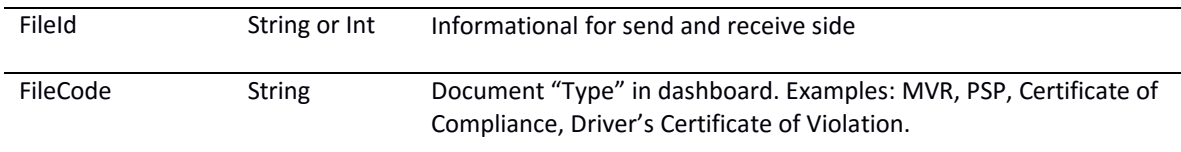

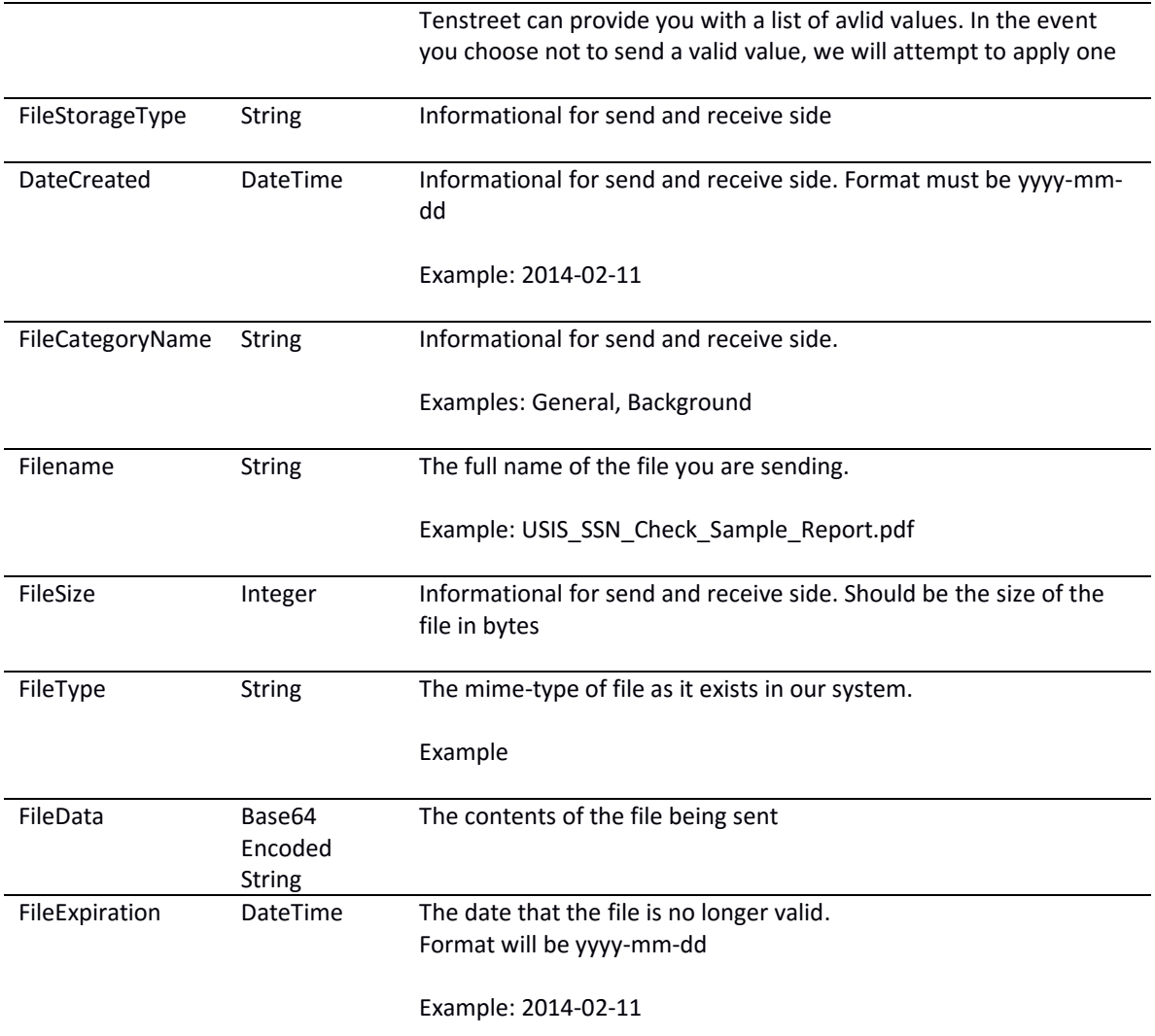

<span id="page-5-0"></span>Example For an example XML file, [please click here](http://resources.tenstreet.com/api/examples/receiving_documents_from_tenstreet_sample_xml.txt)

## <span id="page-6-0"></span>Client Response

In order for our poster to verify that the transfer process has worked properly, you must respond that the information has been either accepted or rejected from your system before your listener script finishes. This will help us to better troubleshoot a bad posting, should one occur. The nodes for posting back to let Tenstreet know the status of the receive are as follows.

## TenStreetResponse

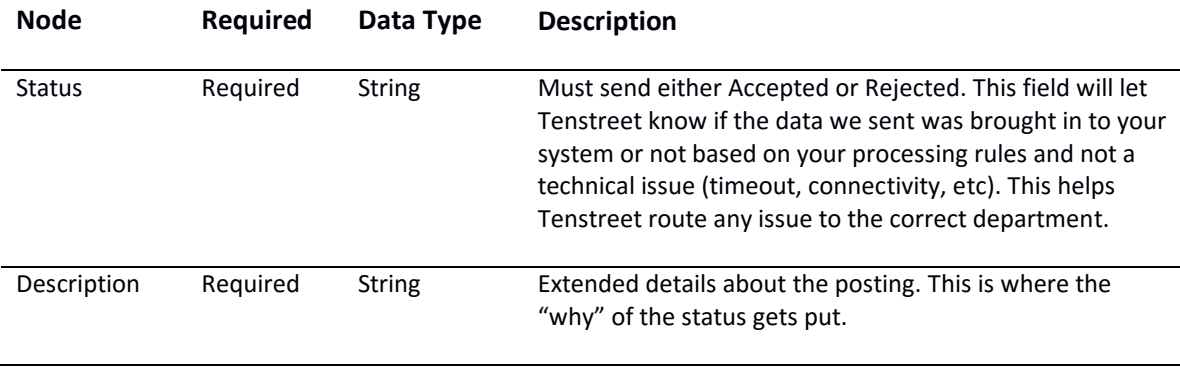

Of these fields, the two that are absolutely required are Status and Description. The rest are optional.

- 1. Status ACCEPTED or REJECTED
- 2. Description This can say anything, and is visible in the user interface if the status is Rejected (so that a user can take action). Some of our customers have listeners that require certain fields to be set and have validation routines that run, echoing responses in the description upon failure. We show these to the user to remind them to populate certain fields.

#### <span id="page-6-1"></span>Example

For an example XML file, [please click here](http://resources.tenstreet.com/api/examples/receiving_documents_from_tenstreet_response_sample_xml.txt)